## スポット産業医面談サービス 「産業医エクスプレス」ご利用方法

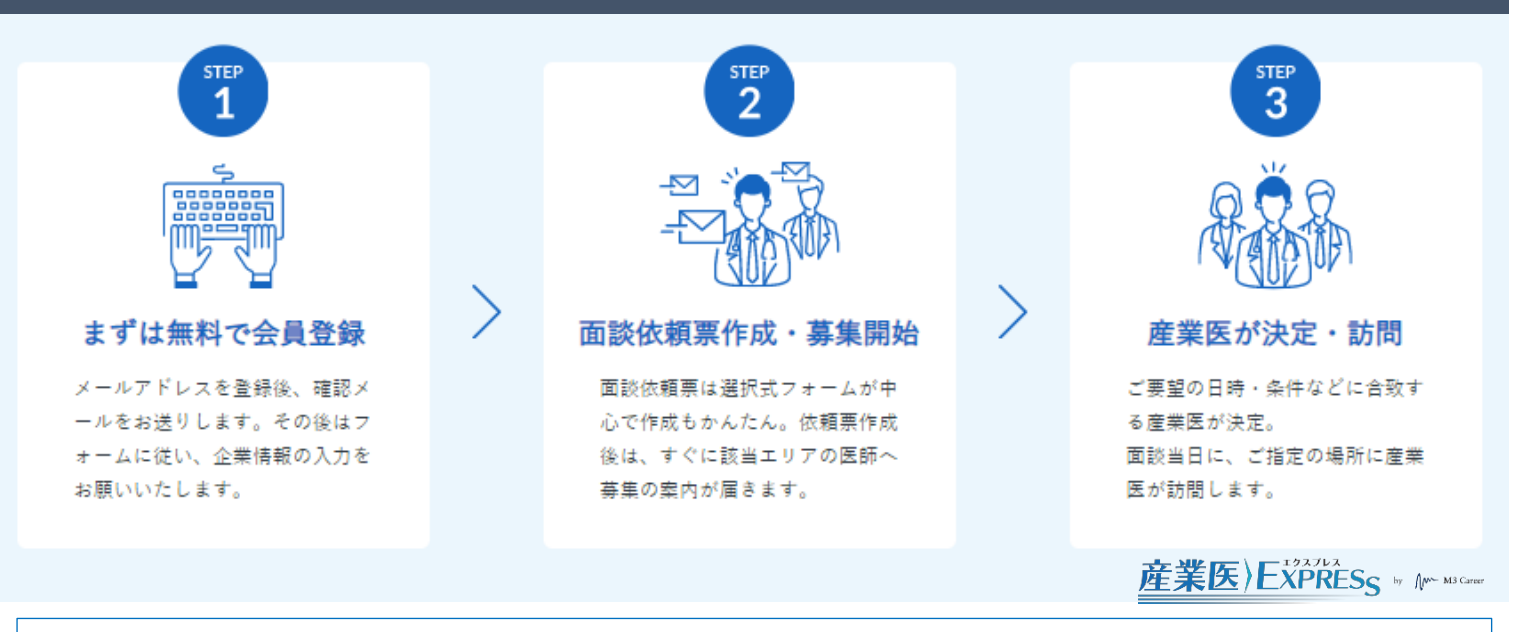

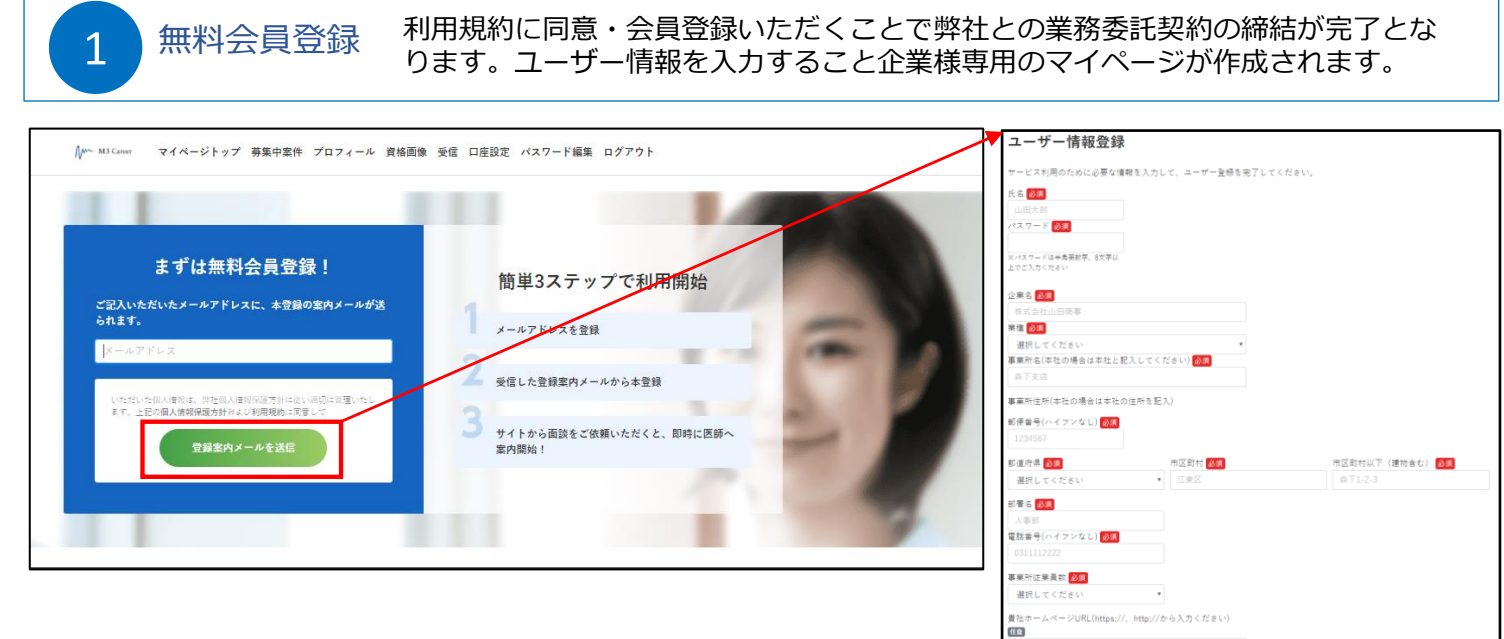

面談依頼表作成

 $\overline{2}$ 

マイページの「新規案件依頼」より、面談依頼内容を入力します。 入力・ご登録いただくことで、医師へ募集案内が通知されます。

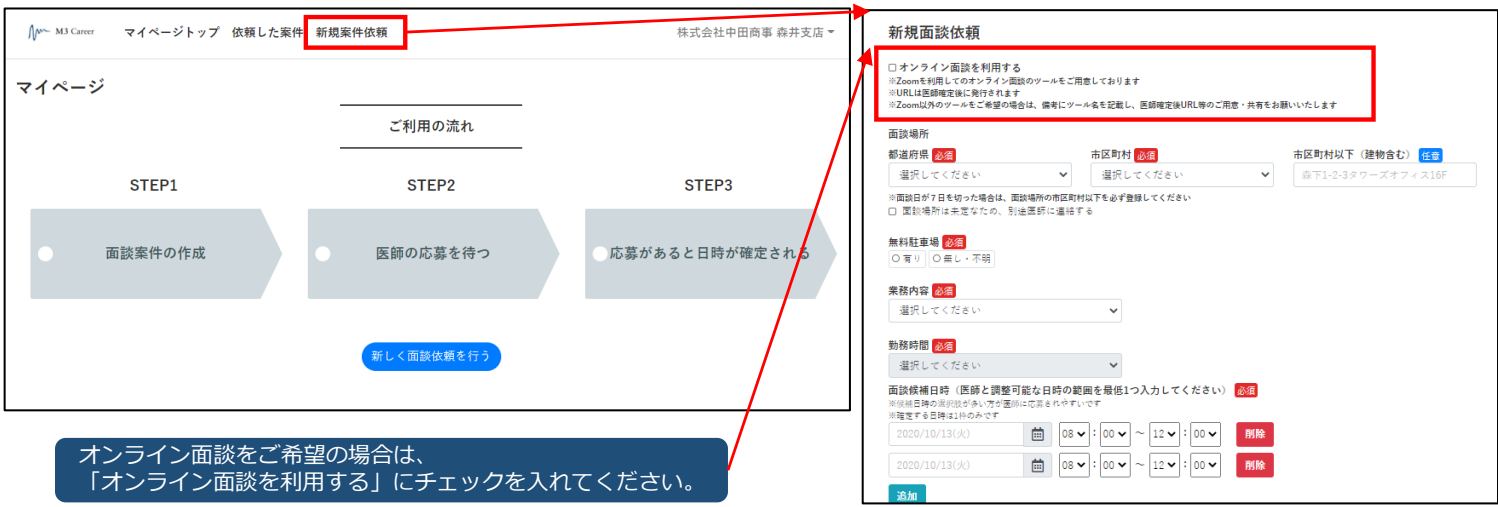

<mark>3 産業医が決定 案件に医師が応募することで即時確定となります。※基本的に先看</mark>順となります。<br>3 産業医が決定 医師確定後はマイページ上で書類のアップロードやメッセージのやりとりが可能です。

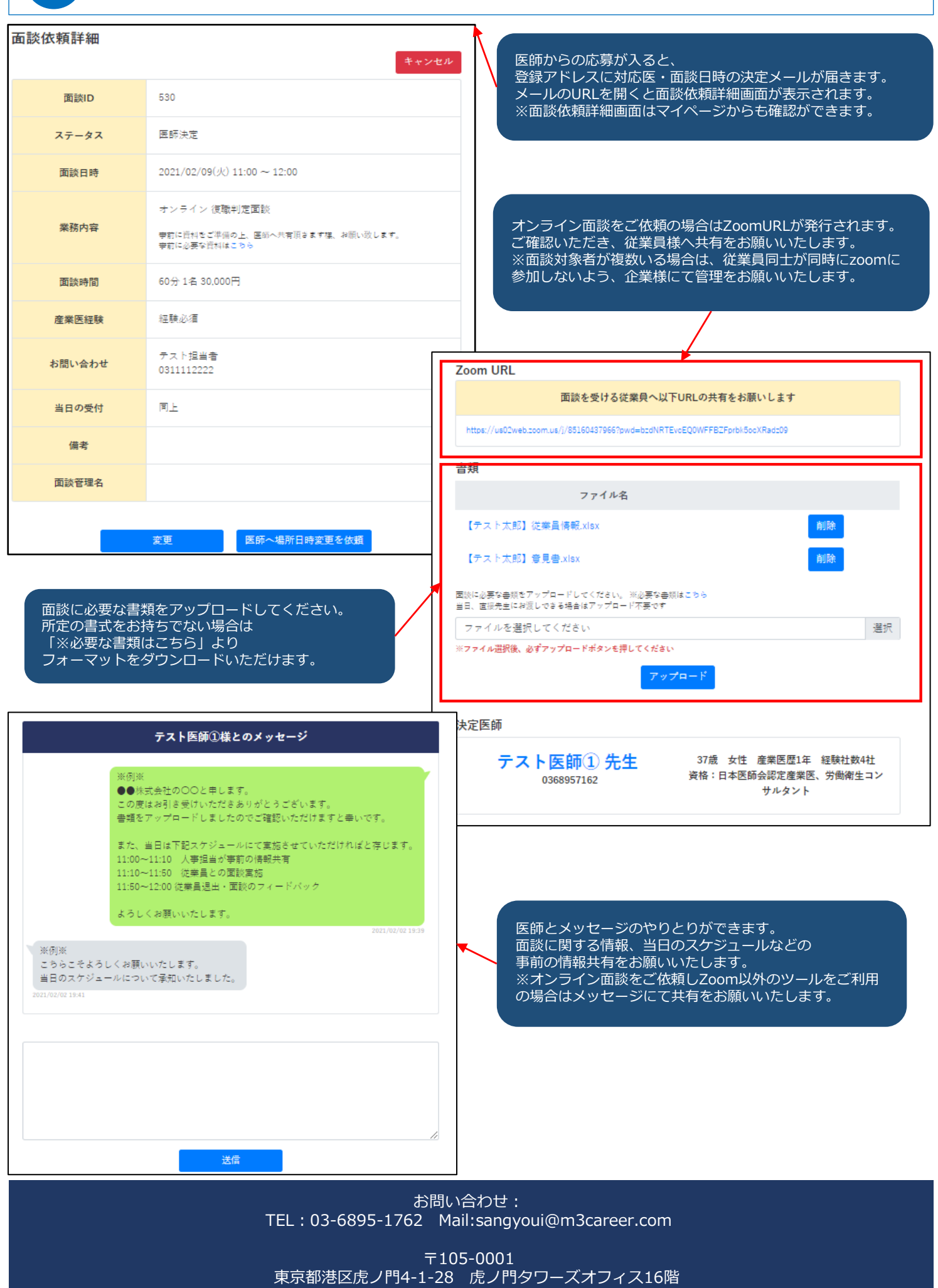